# <span id="page-0-0"></span>Rockchip SPI 开发指南

发布版本:1.00

作者邮箱: [hhb@rock-chips.com](mailto:hhb@rock-chips.com)

日期:2016.06

文件密级:公开资料

#### 前言

概述

#### 产品版本

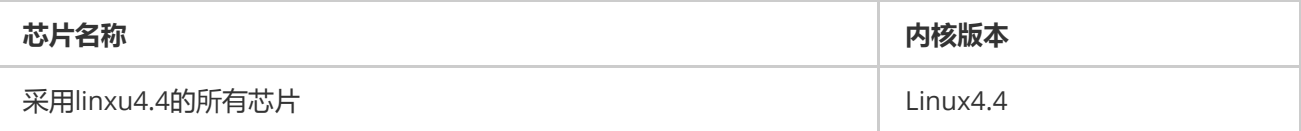

#### 读者对象

本文档(本指南)主要适用于以下工程师:

技术支持工程师

软件开发工程师

#### 修订记录

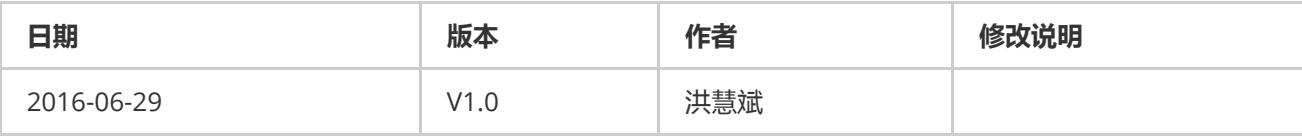

#### [Rockchip](#page-0-0) SPI 开发指南

1 [Rockchip](#page-1-0) SPI功能特点 2 [内核软件](#page-1-1) 2.1 [代码路径](#page-1-2) 2.2 [内核配置](#page-1-3) 2.3 DTS[节点配置](#page-1-4) 2.3 SPI[设备驱动](#page-2-0) 2.4 User mode SPI device[配置说明](#page-3-0) 2.4.1 [内核配置](#page-3-1) [2.4.2](#page-3-2) DTS配置 2.4.3 [内核补丁](#page-4-0) 2.4.4 [使用说明](#page-4-1) 3 SPI [内核测试驱动](#page-4-2) 3.1 [内核驱动](#page-4-3)

## 1 Rockchip SPI功能特点

SPI (serial peripheral interface), 以下是linux 4.4 spi驱动支持的一些特性:

- <span id="page-1-0"></span>默认采用摩托罗拉 SPI协议
- 支持8位和16位
- 软件可编程时钟频率和传输速率高达50MHz
- 支持SPI 4种传输模式配置
- <span id="page-1-1"></span>每个SPI控制器支持一个到两个片选

## 2 内核软件

### 2.1 代码路径

<span id="page-1-2"></span>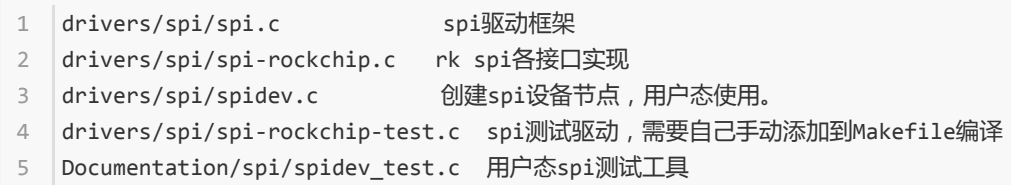

### 2.2 内核配置

```
Device Drivers --->
       [*] SPI support ‐‐‐>
           <*> Rockchip SPI controller driver
1
2
3
```
### 2.3 DTS节点配置

```
&spi1 { 引用spi 控制器节点
2 | status = "okay";
  max‐freq = <48000000>; spi内部工作时钟
  dma‐names = "tx","rx"; 使能DMA模式,一般通讯字节少于32字节的不建议用
     spi_test@10 {
         compatible ="rockchip,spi_test_bus1_cs0"; 与驱动对应的名字
         reg = <0>;         片选0或者1
        spi‐max‐frequency = <24000000>; spi clk输出的时钟频率,不超过50M
         spi-cpha;          如果有配, cpha为1
         spi-cpol;          如果有配,cpol为1,clk脚保持高电平
1
3
4
5
6
7
8
9
10
```

```
spi-cs-high;        如果有配,每传完一个数据,cs都会被拉高,再拉低
          status = "okay"; 使能设备节点
      };
  \vert };
11
12
13
14
```
一般只需配置以下几个属性就能工作了。

```
spi_test@11 {
                           compatible ="rockchip, spi_test_bus1_cs1";
                            reg = \langle 1 \rangle;
                            spi-max-frequency = \langle 24000000 \rangle;
                            status = "okay";
                };
1
2
3
\Delta5
6
```
max-freq 和 spi-max-frequency的配置说明:

- spi-max-frequency 是SPI的输出时钟,是max-freq分频后输出的,关系是max-freq >= 2\*spi-maxfrequency。
- max-freq 不要低于24M,否则可能有问题。
- <span id="page-2-0"></span>如果需要配置spi-cpha的话, max-freq <= 6M, 1M <= spi-max-frequency >= 3M。

### 2.3 SPI设备驱动

设备驱动注册:

```
static int spi test probe(struct spi device *spi)
    {
             int ret;
             int id = 0;
             if(!spi)
                  return ‐ENOMEM;
             spi->bits per word= 8;
             ret= spi_setup(spi);
             if(ret < 0) {
                  dev_err(&spi‐>dev,"ERR: fail to setup spi\n");
                  return‐1;
             }
             return ret;
    }
    static int spi_test_remove(struct spi_device *spi)
    {
             printk("%s\n",__func__);
             return 0;
    }
    static const struct of_device_id spi_test_dt_match[]= {
             {.compatible = "rockchip,spi_test_bus1_cs0", },
             {.compatible = "rockchip,spi_test_bus1_cs1", },
             {},
    };
    MODULE_DEVICE_TABLE(of,spi_test_dt_match);
    static struct spi_driver spi_test_driver = {
             .driver = \{1
 2
 3
 \Delta5
 6
 7
 8
\circ10
11
12
13
14
15
16
17
18
19
20
21
22
23
24
25
26
27
```

```
.name = "spi_test",
                   .owner = THIS MODULE,
                   .of_match_table = of_match_ptr(spi_test_dt_match),
             },
              .probe = spi_test_probe,
              .remove = spi_test_remove,
    \vert \};
    static int __ init spi_test_init(void)
    \vert f \vertint ret = 0;
              ret = spi_register_driver(&spi_test_driver);
              return ret;
    \rightarrowdevice initcall(spi test init);
    static void exit spi_test_exit(void)
    \vert \{return spi_unregister_driver(&spi_test_driver);
    \uparrowmodule exit(spi_test_exit);
28
29
30
31
32
33
34
35
36
37
38
39
40
41
42
43
44
45
46
```
对spi读写操作请参考include/linux/spi/spi.h,以下简单列出几个

```
1 static inline int
2 | spi_write(struct spi_device *spi,const void *buf, size_t len)
3 | static inline int
4 | spi_read(struct spi_device *spi,void *buf, size_t len)
5 static inline int
spi_write_and_read(structspi_device *spi, const void *tx_buf, void *rx_buf, size_t len)
6
```
### <span id="page-3-0"></span>2.4 User mode SPI device配置说明

User mode SPI device 指的是用户空间直接操作SPI接口,这样方便众多的SPI外设驱动跑在用户空间,

不需要改到内核,方便驱动移植开发。

#### <span id="page-3-1"></span>2.4.1 内核配置

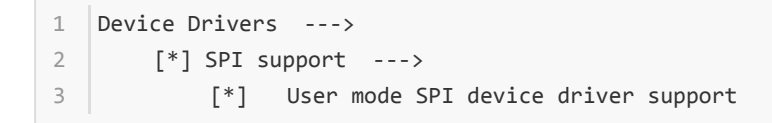

#### <span id="page-3-2"></span>2.4.2 DTS配置

```
&spi0 {
        status = "okay";
        max‐freq = <50000000>;
        spi_test@00 {
              compatible = "rockchip,spidev";
             reg = \langle \emptyset \rangle;
              spi-max-frequency = <5000000>;
        };
};
9
1
2
3
4
5
6
7
8
```
### 2.4.3 内核补丁

```
diff --git a/drivers/spi/spidev.c b/drivers/spi/spidev.c
 index d0e7dfc..b388c32 100644
2
   |--- a/drivers/spi/spidev.c
   +++ b/drivers/spi/spidev.c
   @@ ‐695,6 +695,7 @@ static struct class *spidev_class;
   static const struct of device id spidev dt ids[] = {
            \{ .compatible = "rohm,dh2228fv" \},{ .compatible = "lineartechnology,ltc2488" },
            + { .compatible = "rockchip,spidev" },
             {},
    \vert \cdot \rangle:
   MODULE DEVICE TABLE(of, spidev dt ids);
 1
 3
\Delta5
6
7
 8
Q10
11
12
```
说明:较旧的内核可能没有2.4.1 和2.4.3 ,需要手动添加,如果已经包含这两个的内核,只要添加2.4.2即可。

#### 2.4.4 使用说明

<span id="page-4-1"></span>驱动设备加载注册成功后,会出现类似这个名字的设备:/dev/spidev1.1

请参照Documentation/spi/spidev\_test.c

## 3 SPI 内核测试驱动

### 3.1 内核驱动

<span id="page-4-4"></span><span id="page-4-3"></span><span id="page-4-2"></span>drivers/spi/spi‐rockchip‐test.c 需要手动添加编译 1

### 3.2 DTS配置

```
&spi0 {
           status = "okay";
           max‐freq = <48000000>; //spi internal clk, don't modify
           //dma‐names = "tx", "rx"; //enable dma
           pinctrl‐names = "default"; //pinctrl according to you board
           pinctrl‐0 = <&spi0_clk &spi0_tx &spi0_rx &spi0_cs0 &spi0_cs1>;
           spi_test@00 {
                   compatible = "rockchip,spi_test_bus0_cs0";
1
2
3
4
5
6
7
8
```

```
id = <0>; //这个属性spi‐rockchip‐test.c用来区分不同的spi从设备的
                     reg = <0>; //chip select 0:cs0 1:cs1
                     spi‐max‐frequency = <24000000>; //spi output clock
                     //spi‐cpha; //not support
                     //spi‐cpol; //if the property is here it is 1:clk is high, else 0:clk is
    low when idle
             };
             spi_test@01 {
                     compatible = "rockchip, spi_test_bus0_cs1";
                     id = \langle 1 \rangle;
                     reg = \langle 1 \rangle;
                     spi-max-frequency = \langle 24000000 \rangle;
                     spi‐cpha;
                     spi‐cpol;
             };
   \vert };
9
10
11
12
13
14
15
16
17
18
19
20
21
222324
```
### 3.3 驱动log

<span id="page-5-0"></span>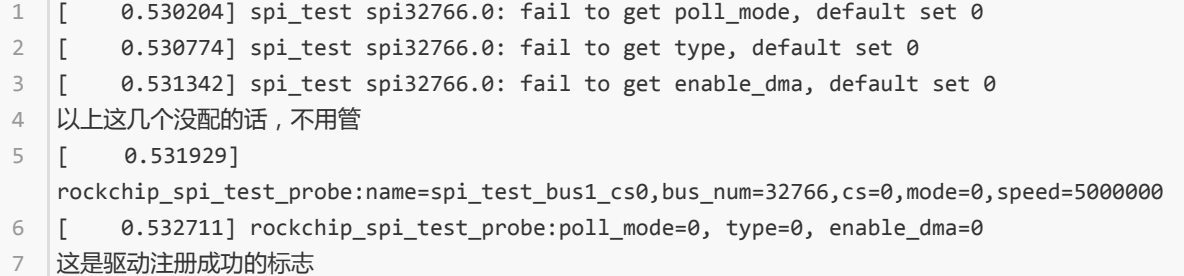

### 3.4 测试命令

<span id="page-5-1"></span> $1$  echo write 0 10 255 > /dev/spi\_misc\_test 2 echo write 0 10 255 init.rc > /dev/spi\_misc\_test  $3$  echo read 0 10 255 > /dev/spi\_misc\_test echo loop 0 10 255 > /dev/spi\_misc\_test 4 echo setspeed 0 1000000 > /dev/spi\_misc\_test 5

echo 类型 id 循环次数 传输长度 > /dev/spi\_misc\_test

echo setspeed id 频率(单位Hz) > /dev/spi\_misc\_test

如果需要,可以自己修改测试case。

## 4 常见问题

- <span id="page-5-2"></span>调试前确认驱动有跑起来
- 确保SPI 4个引脚的IOMUX配置无误
- 确认TX送时, TX引脚有正常的波形, CLK 有正常的CLOCK信号, CS信号有拉低
- 如果clk频率较高,可以考虑提高驱动强度来改善信号